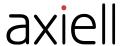

# **Calm-CalmView Version Compatibility Guide**

Version 3.0.0

Date Produced 21/09/16

Date Revised 11/03/20

Date of approval

Prepared for Calm User Group

Prepared by Benjamin Doty

Contact t: +44 (0)115 9

t: +44 (0)115 900 8000 e: b.doty@axiell.com

#### © Axiell ALM Ltd 2020

Unless otherwise stated Axiell ALM Ltd owns the copyright in this document including the content, page layout, graphical images, logos, photographs and trademarks. With the exception of permitted fair dealing under the Copyright, designs and Patents act 1998, no part of this document may be reproduced or transmitted in any form or by any means or stored in any electronic retrieval system without prior written permission of Axiell ALM Ltd. All moral rights in the contents of this document are hereby asserted.

Axiell ALM Limited Registered in England No. 7680482 Registered Office: Witan Gate House, 500-600 Witan Gate West, Milton Keynes, Buckinghamshire, MK9 1SH

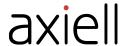

## **Calm-CalmView Version Compatibility**

Although it is best to run the most up-to-date version of Calm and CalmView, users may wish to run a different one. In that case, it is important to be sure the version of Calm is compatible with the version of CalmView. The table below lists the versions of Calm that work best with each version of CalmView.

| To run           | You must have                                         |
|------------------|-------------------------------------------------------|
| CalmView 5.0     | at least Calm 11.0                                    |
| CalmView 4.0     | at least Calm 11.0                                    |
| CalmView 3.0     | Calm 9.3, 10.0.1, or 10.0.2, but <b>not</b> Calm 10.0 |
| CalmView 2.0-2.2 | Calm 9.0 to Calm 10.0.2                               |
| DServe           | Calm 9.3 or earlier                                   |

## **Checking Calm Version Numbers**

The main menu screen, under the Calm logo, contains the version number.

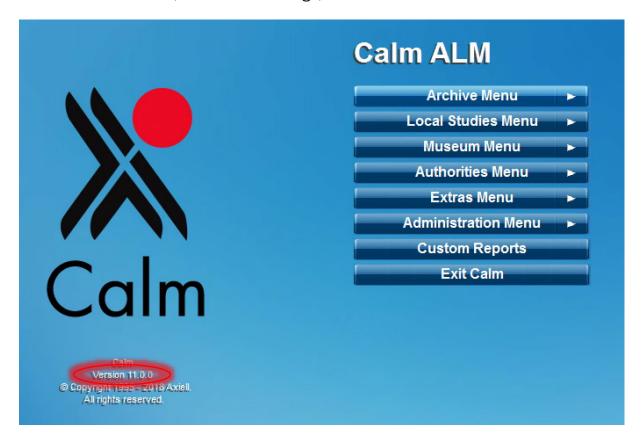

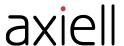

### **Checking CalmView Version Numbers**

Once installed, there is nothing on the CalmView screens to indicate the version or the internal software build number. To check this, navigate on the web server to the /inetpub/wwwroot/calmview/bin folder, and right click on the file axiell.calmview.dll to view properties. On the details tab you will see the internal build version number.

Note that there are two versions of CalmView 5 in the downloads folder, one of them with (Responsive) in the name and the other not. CalmView 5 (Responsive) contains the new look and feel and other new features, whereas the non-responsive CalmView 5 is essentially CalmView 4 with the bug fixes and other tweaks that exist in CalmView 5.

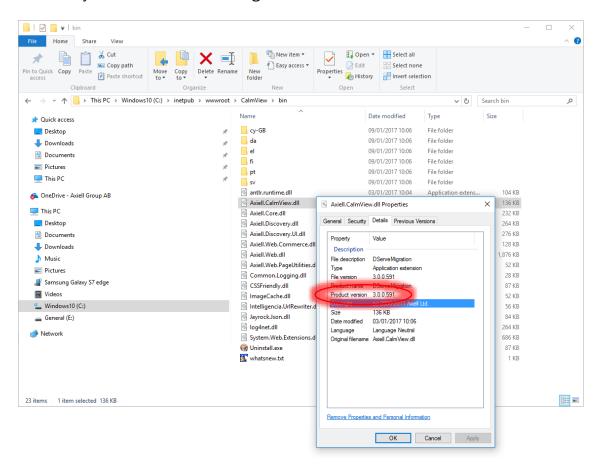

| Internal build numbers containing | Are for CalmView version number |
|-----------------------------------|---------------------------------|
| 5.0.0                             | 5.0                             |
| 4.0.0                             | 4.0                             |
| 3.0.0                             | 3.0                             |
| 2.1.0.5                           | 2.2                             |
| 2.1.0                             | 2.1                             |
| 2.0.0                             | 2.0                             |